*J'AI REÇU UN MAIL POUR COMPLETER MON DOSSIER, CE QUE J'AI FAIT, MAIS COMMENT LE RENVOYER AU DEPARTEMENT ?*

*Vous avez ajouté les documents demandés dans votre dossier et/ou fiche tiers et les avez enregistrés.*

*Vous pensez que votre dossier est à présent complet et vous souhaitez le renvoyer à la collectivité.*

*Après vous être connecté à la plateforme, rendez-vous dans la rubrique « suivre mes dossiers » et accédez à votre dossier.*

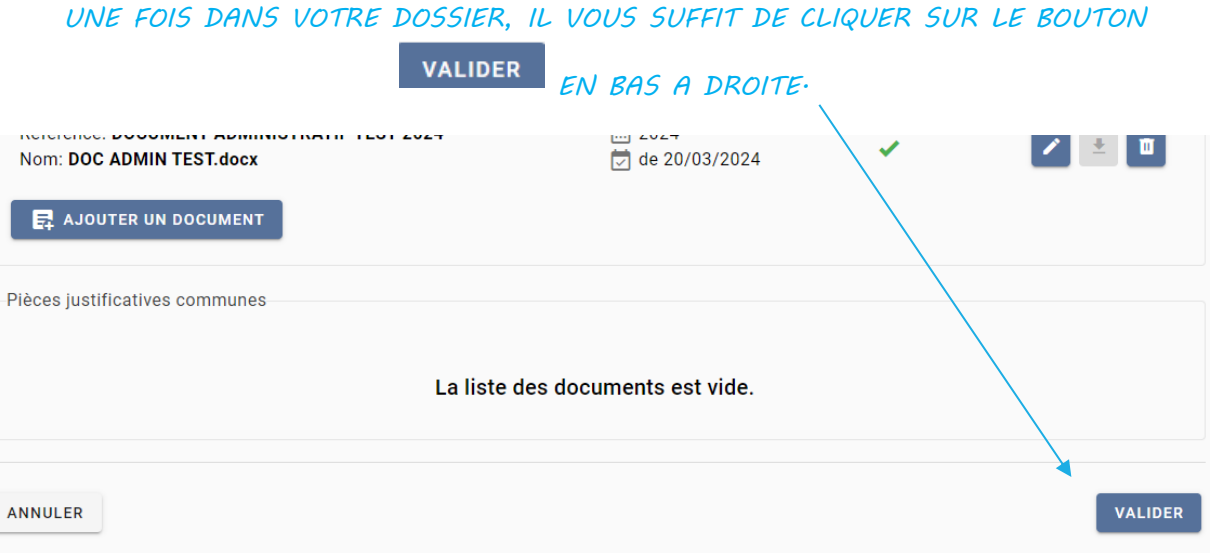

*Vous recevrez un mail vous confirmant la réception de votre dossier (attention, le mail peut se loger dans vos SPAM et indésirables).*

*DES LORS QUE VOTRE DOSSIER EST TRANSMIS A LA COLLECTIVITE, VOUS NE POUVEZ PLUS LE MODIFIER*

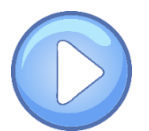

*Consultez la vidéo tutorielle « compléter et suivre un dossier » <https://youtu.be/av4TaxE2qUE>*